# **Vývoj webového rozhraní systému Floreon+**

# **Development of Web-based Interface for the Floreon+ System**

2015 Jakub Smékal

VŠB - Technická univerzita Ostrava Fakulta elektrotechniky a informatiky Katedra informatiky

## Zadání bakalářské práce

## **Jakub Smékal**

Studijní program:

B2647 Informační a komunikační technologie

Studijní obor:

2612R025 Informatika a výpočetní technika

Téma:

Student:

Vývoj webového rozhraní systému Floreon+ Development of Web-based Interface for the Floreon+ System

Zásady pro vypracování:

Systém Floreon+ je modulárním systémem pro předpověď povodní a podporu krizového řízení. V současné době probíhá vývoj nového webového rozhraní tohoto systému s mapovovou komponentou založeného na client-side technologiích a WMS/WFS webových službách.

Cílem této práce je rozšířit připravované webové rozhraní o moduly autentizace a autorizace, uživatelského nastavení a perzonalizace a vkládání informací o krizových událostech do systému včetně jejich vizualizace.

Konkrétní body zadání bakalářské práce jsou:

1. Seznámit se se současným stavem připravovaného webového rozhraní systému Floreon+ a jeho technologiemi.

2. Navrhnout a implementovat jednotnou autentizaci a autorizaci přes všechny propojené komponenty systému.

3. Navrhnout strukturu a možnosti uživatelského nastavení a perzonalizace systému a implementovat navrženou funkčnost do systému.

4. Vyvinout moduly pro vkládání informací o krizových událostech a zajisit jejich vizualizaci v mapové komponentě webového rozhraní.

Seznam doporučené odborné literatury:

[1] JQuery:

http://jquery-navod.cz/serial/serial-o-jquery http://www.w3schools.com/jquery/  $[2]$  SVG:

http://www.w3schools.com/svg/

http://www.inkscape.org/en/learn/tutorials/

[3] OpenLayers:

http://workshops.boundlessgeo.com/openlayers-intro/ http://trac.osgeo.org/openlayers/wiki/Documentation [4] WMS a WFS:

http://www.opengeospatial.org/standards/wms http://www.opengeospatial.org/standards/wfs

Formální náležitosti a rozsah bakalářské práce stanoví pokyny pro vypracování zveřejněné na webových stránkách fakulty.

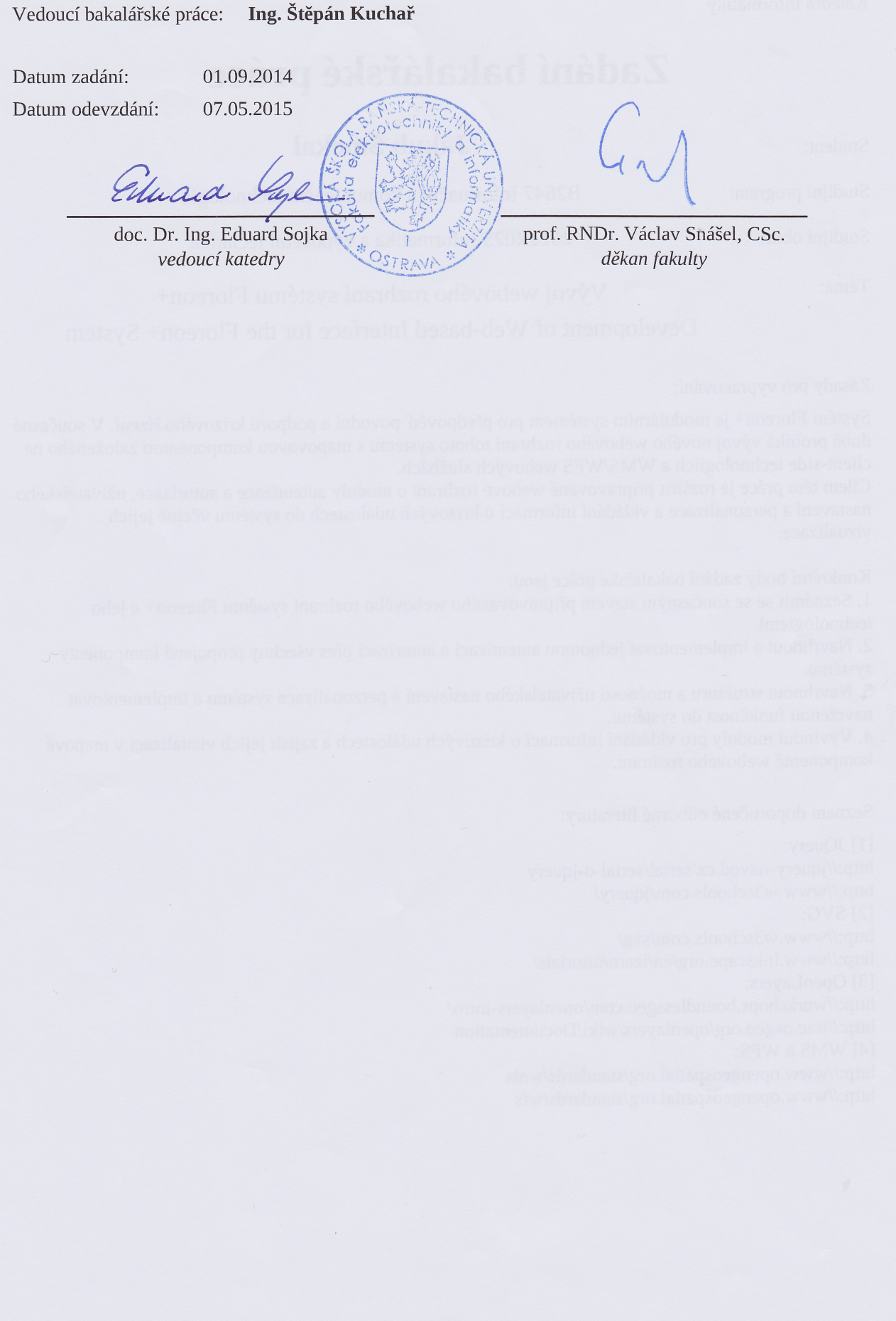

Souhlasím se zveřejněním této bakalářské práce dle požadavků čl. 26, odst. 9 Studijního a zkušebního řádu pro studium v bakalářských programech VŠB-TU Ostrava.

V Ostravě 7. května 2015

Prohlašuji, že jsem tuto bakalářskou práci vypracoval samostatně. Uvedl jsem všechny literární prameny a publikace, ze kterých jsem čerpal.

. . . . . . . . . . . . . . . . .

V Ostravě 7. května 2015

Na tomto místě bych rád poděkoval vývojářskému týmu Floreon+, jmenovitě Ing.Stěpánu Kuchařovi, Ing.Marku Bobrovi, Ing.Davidu Vojtkovi, PhD. a Janu Křenkovi, za možnost realizace bakaláˇrské práce formou podílení se na projektu takové velikosti.

## **Abstrakt**

Systém Floreon+ je modulárním systémem pro předpověď povodní a podporu krizových řízení. V současné době probíhá vývoj nového webového rozhraní tohoto systému s mapovou komponentou založenou na client-side technologiích a WMS/WFS webových službách. Cílem této práce je rozšířit webové rozhraní o moduly autentizace a autorizace, uživatelského nastavení a personalizace a vkládání informací o krizových událostech do systému včetně jejich vizualizace.

**Klícová slova: ˇ** Floreon, perzonalizace, uživatelské rozhraní, autentizace, autorizace

## **Abstract**

The Floreon+ system is a modular system for flood prediction and disaster management support. Currently, a new web interface is being developed which includes a map component based on client-side technologies and WMS/WFS web services. The aim of this thesis is to extend the web interface by adding modules allowing authentication and authorisation, user settings and personalisation and inserting information about critical events into the system including their visualisation.

**Keywords:** Floreon, personalization, user interface, authentication, authorization

## Seznam použitých zkratek a symbolů

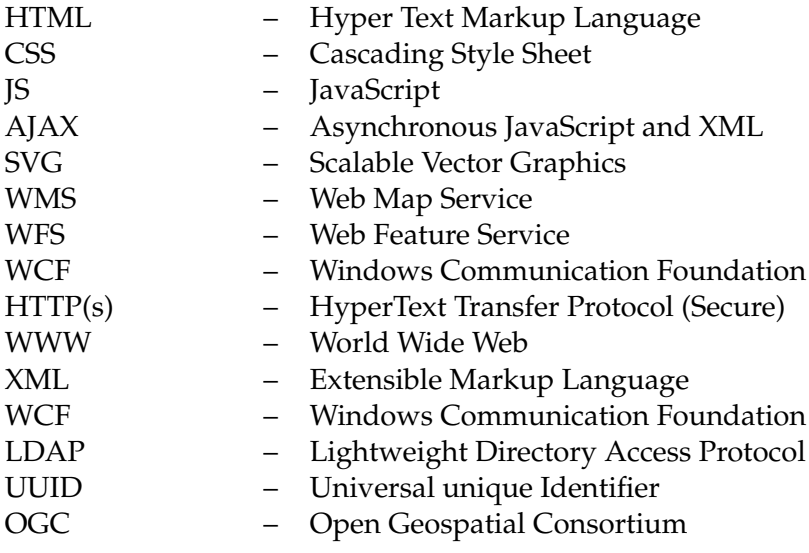

## **Obsah**

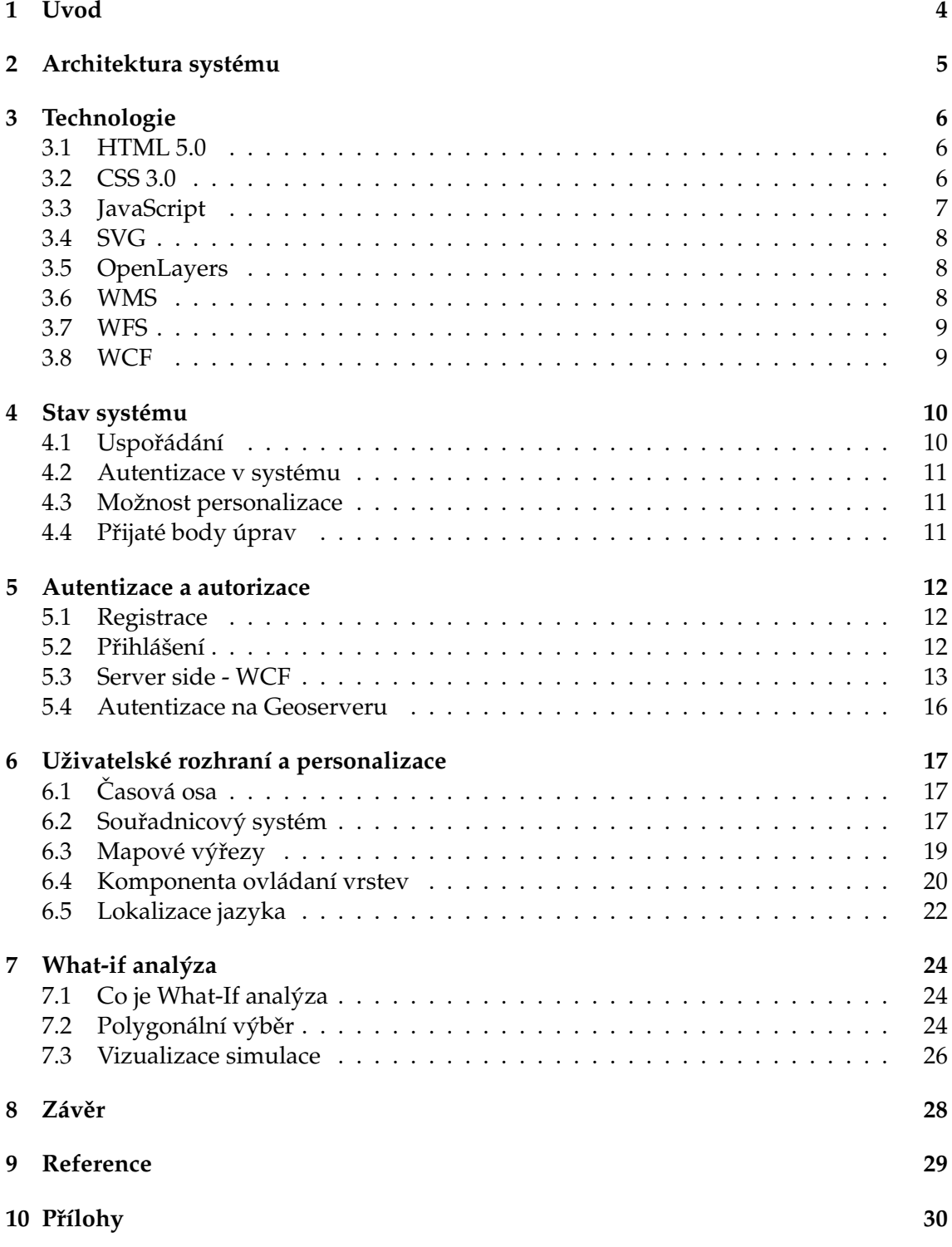

## Seznam obrázků

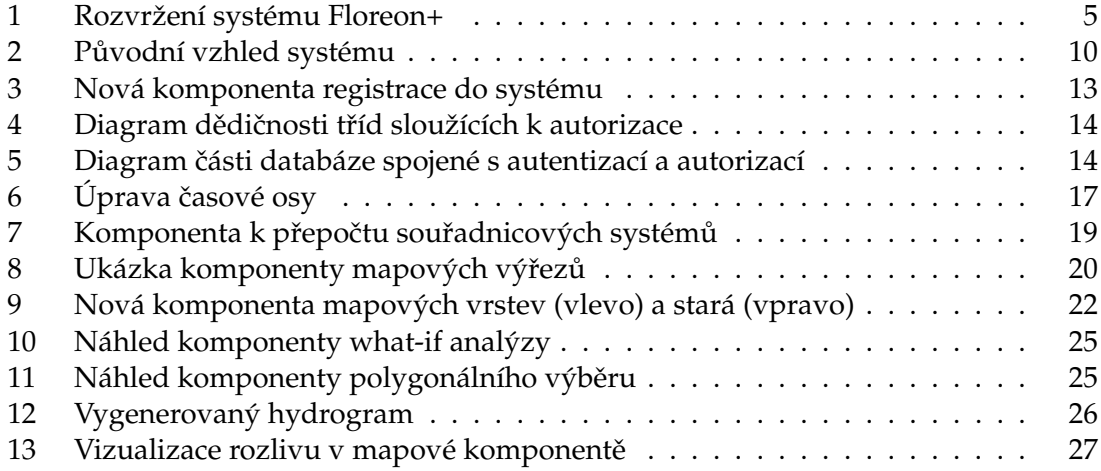

## Seznam výpisů zdrojového kódu

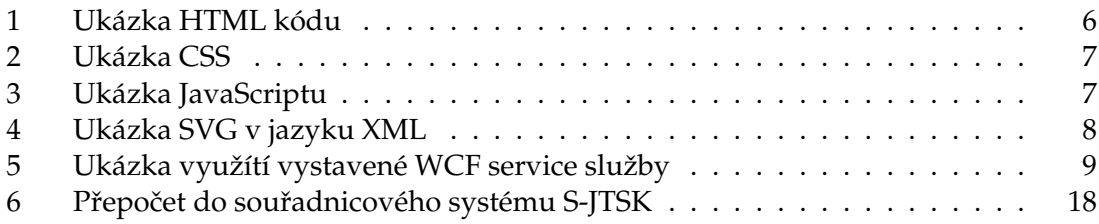

## <span id="page-10-0"></span>**1 Úvod**

"Přírodě se nedá poručit jinak než tím, že se jí podřídíme", prohlásil již v 16. století Francis Bacon, anglický spisovatel, filosof, přírodovědec a státník. Ve svých vědeckých pracích prosazoval, aby příroda nebyla pokusy předvídána, ale vykládána. Trval na zákonech příčiny a důsledku, zdůrazňoval význam pokusu a praxe.

Extrémní výkyvy počasí existují odjakživa a na všech kontinentech, ačkoliv četnost a rozsah výkyvů je podnebím značně ovlivněno. V zalidněných oblastech však mohou tyto přírodní jevy způsobit při nejmenším finanční škody a v těch horších případech ztráty na lidských životech. Bylo by bláhové předpokládat, že se tyto extrémy objeví jen zřídka, nebo vůbec. Proto je dnes, v době moderních technologií, v zájmu vědy snažit se tyto extrémní výkyvy počasí včas předvídat, lokalizovat a umožnit tak včas jednat aby se následky takovéto události co nejvíce minimalizovaly, nebo aby se vzniku škody úplně předešlo.

Systém Floreon+ je zaměřen na problematiku predikce povodní a dalších krizových situací. Aktuálně probíhá úprava webového rozhraní systému a přidání několika nových funkcionalit. Tento dokument by měl být sumarizací a specifikací úkonů provedených při inovaci systému Floreon+. Mou základní náplní práce bylo aktivní podílení se na úpravách systému Floreon+, tzn. pˇri každotýdenní poradˇe konzultovat o provedených změnách, připomínkovat k provedeným změnám, konzultovat a debatovat nad dalšími kroky a implementovat zadané úkoly z jednotlivých porad. Práce je rozdělena na čtyři základní části, jimiž jsou "Seznámení se se systémem Floreon+" (vizte kapitoly [2,](#page-11-0) [3,](#page-12-0) [4\)](#page-16-0), zabývající se analýzou architektury, použitými technologiemi a v poslední řadě aktuální formou systému. Druhou částí je "Autorizace a autentizace (vizte kapitolu [5\)](#page-18-0), popisující principy přihlášení uživatele do systému a funkcionality spjaté s autentizací uživatele v systému. Třetí část je nejrozsáhlejší a je věnována uživatelskému rozhraní (vizte kapitolu [6\)](#page-23-0) a popisu rozdílů mezi původní variantou řešení a nově implementovanou variantou. Poslední část je věnována vkládání informací o krizových situacích uživatelem (vizte kapitol[u7\)](#page-30-0). V tuto chvíli toto řešení zahrnuje pouze what-if analýzu, ale je otevřené bu-doucím úpravám a rozšířením (vizte kapitolu [8\)](#page-34-0). Spolu s touto prací vzniká pararelně práce od mého kolegy Jana Křenka, který se spolu se mnou podílel na vývoji uživatelského rozhraní, implementaci modulů a testování systému. Křenkova práce pojednává hlavně o zátěžovém testování systému, výsledcích těchto testů a optimalizaci systému k zefektivnění chodu.

## <span id="page-11-0"></span>**2 Architektura systému**

Systém Floreon+ využívá jak client-side technologie, tak i server-side technologie. Serverside zajišťuje z největší části geoserver a PostGIS/PostgreSQL databáze. Veškeré funcionality jsou postaveny na client-side technologiích (vizte níže kapitolu [3\)](#page-12-0). Klientská strana přijímá datové struktury od serverové části, nad těmito daty se vykonávají operace k znázornění dat uživateli a naopak od uživatele se berou zadaná vstupní data, formují do správného formátu a odesílají zpět na serverovou část, kde se data ukládají, případně se nad nimi prováději výpočty, které posléze opět slouží klientské straně ke správné vizua-lizaci. Architektura systému je naznačena na obrázku [1.](#page-11-1)

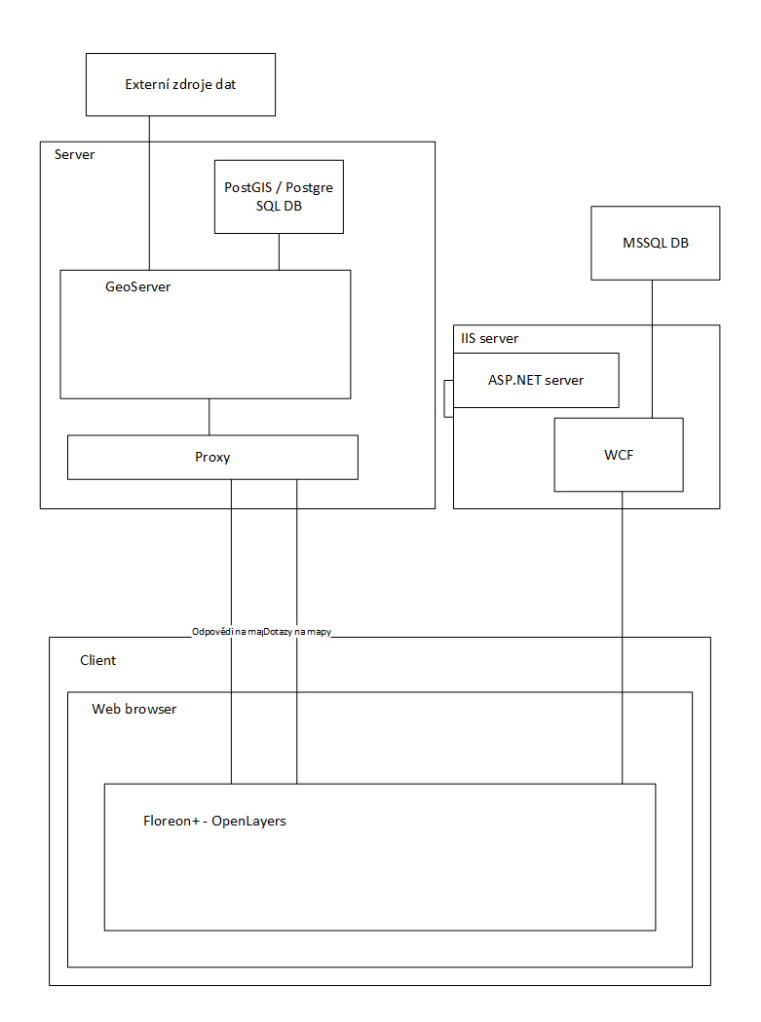

<span id="page-11-1"></span>Obrázek 1: Rozvržení systému Floreon+

## <span id="page-12-0"></span>**3 Technologie**

Táto kapitola se věnuje základním technologiím, na kterých stojí webové rozhraní systému Floreon+.

### <span id="page-12-1"></span>**3.1 HTML 5.0**

HyperText Markup Language (zkr. HTML) je v informačních technologií název značkovacího jazyka používaného pro tvorbu webových stránek, které jsou propojeny hypertextovými odkazy. HTML je hlavním z jazyků pro vytváření stránek v systému World Wide Web, který umožňuje publikaci dokumentů na internetu. Jazyk HTML by měl sloužit primárně k vytvoření struktury webových stránek (vizte výpis 1), tzn. k vytvoření příslušných elementů se správnou identifikací. Vzhled elementů zajišťuje jazyk CSS (vizte podkapitolu 3.2) a funcionalitu JavaScript (vizte podkapitolu 3.3).

Jazyk HTML5 [\[2\]](#page-35-1) (aktuální a nejnovější verze) umožňuje oproti předchozím verzím širokou škálu nových možností. V sémantickém zápisu přibyly elementy <header>, <footer>,<article> a <section>. Od verze 5 lze pˇresnˇe definovat vstupní hodnoty ve formulářích - typy "number", "date", "time", "calendar" a "range". V systému Floreon je ovšem nejvíce využito nově přidaných elementů <svg> a <canvas>, kde <svg> element umožňuje psaní SVG kódu (vizte podkapitolu 3.4) přímo v těle HTML dokumentu a element <canvas> vložení "kreslícího plátna" do těla dokumentu.

```
<!DOCTYPE html>
<html>
<head>
<meta charset="UTF−8">
< title > Title of the document</title>
</head>
<body>
<div id="'mainDiv"'>
<div id="'header"'>
content of header ....
</div>
</div>
</body>
</html>
```
Výpis 1: Ukázka HTML kódu

## <span id="page-12-2"></span>**3.2 CSS 3.0**

Cascading Style Sheet (zkr. CSS) je jazyk definující vzhled, formu a případně primitivní funkčnost HTML (příp. XHTML nebo XML) elementů. Hlavním smyslem je tedy oddělit vzhled od obsahu a struktury dokumentu. Zakladní pravidlo psaní CSS dokumentu je jednoduché - skláda se z selektoru, složených závorek a slovníkovým výpisem vlastností, které chceme u zvoleného elementu (vizte výpis 2).

```
p {
    color: red;
    text−align: center;
      font−family: Arial ;
      font−style: normal;
      text−transform: uppercase;
      text−align: center;
}
```
#### Výpis 2: Ukázka CSS

### <span id="page-13-0"></span>**3.3 JavaScript**

JavaScript (zkr. JS) je multiplatformní, objektově orientovaný skriptovací jazyk, dnes sloužící převažně jako interpretovaný programovací jazyk pro WWW stránky. Syntaxe JS patří mezi jazyky jako jsou C/C++ nebo Java (vizte výpis 3). JS je spouštěn před, v průběhu a nebo až po kompletním načtení HTML dokumentu a jedná se o client-side technologii, tudíž funkcionalita jazyka se projeví až přímo u uživatele v jeho prohlížeči, nikoliv na straně serveru jako je tomu například u jiných interpretovaných jazyků jako PHP nebo ASP. JavaScript je dynamicky typovaným jazykem.

JavaScript může být psán rovnou v HTML dokumentu mezi tagy <script> a </script>, ovšem častější a vhodnější využití je načítaní JS z externího souboru pomocí rozšíření tagu o "src" atribut.

```
<script>
var fruits = ["Banana", "Orange", "Apple", "Mango"];
document.getElementById("demo").innerHTML = fruits;
function myFunction() {
    fruits .sort () ;
    document.getElementById("demo").innerHTML = fruits;
}
</ script >
```
Výpis 3: Ukázka JavaScriptu

#### **3.3.1 jQuery**

jQuery [\[3\]](#page-35-2) [\[4\]](#page-35-3) je JavaScriptová knihovna s širokou podporou prohlížečů a klade důraz na interakci mezi JavaScriptem a HTML. Tato knihovna je vydávána pod volně šiřitelnou licencí MIT. jQuery zkracuje JS zápis kódu, ulehˇcuje jeho psaní, poskytuje snadnou a rychlou pomoc při hlídaní událostí nebo například vytváření animací. Taktéž umožňuje značné ulehčení využití Ajaxu.

#### **3.3.2 Ajax**

Asynchronous JavaScript and XML (zkr. Ajax) [\[13\]](#page-35-4) je pojem označující technologii pro vývoj interaktivních webových stránek, které mění svůj obsah bez nutnosti kompletního znovunačtení celé webové stránky. Tuto možnost má právě díky tomu, že probíhá asynchroně - nezávisle.

## **3.3.3 JSON**

JavaScript Object Notation (zkr. JSON) [\[12\]](#page-35-5) je datový formát nezávislý na platformě, sloužící k přenosu dat. Vstupem je jakkákoliv datová struktura (řetězec, celé číslo, reálné číslo, boolean hodnota, objekt nebo pole) a výstupem je vždy řetězec. Data jsou uchovávána ve slovníkovém systému - ke klíči přísluší jeho hodnota.

## <span id="page-14-0"></span>**3.4 SVG**

Scalable Vector Graphics (zkr. SVG) [\[5\]](#page-35-6) je značkovací jazyk a zároveň formát souboru popisující dvourozměrnou vektorovou grafiku pomocí XML. Jedná se o jeden z mála vektorových formátů na poli WWW stránek, neboť dodnes dominují rastrové formáty jako JPG, BMP nebo GIF. Předpokládá se, že formát SVG by se mohl stát základním formátem pro vektorovou grafiku na internetu. Mezi nejzákladnější výhody tohoto formátu patří velikost výsledného souboru, nezávislost na platformě, přenositelnost a například i možnost "vyhledávání" v něm jako v klasickém XML souboru. Textová interpretace obrázku pak je tedy soubor základních geometrických tvarů popsaných zakladními parametry, text a nebo rastrová, vložená, složka (vizte výpis 4).

<span id="page-14-3"></span><rect x="80" y="60" width="250" height="250" rx="20" style=" fill :#ff0000; stroke:#000000;stroke−width:2px;" /> <rect x="140" y="120" width="250" height="250" rx="40" style=" fill :#0000ff; stroke:#000000; stroke-width:2px; fill −opacity:0.7;" />

Výpis 4: Ukázka SVG v jazyku XML

## <span id="page-14-1"></span>**3.5 OpenLayers**

OpenLayers [\[7\]](#page-35-7) [\[8\]](#page-35-8) je otevřená, volně šiřitelná (BSD licence) JavaScriptová knihovna pro zobrazování mapových dat v internetovém prohlížeči. Tato knihovna poskytuje API pro vytvoření bohaté webové aplikace na zobrazovaní geografických dat, podobně jako například Google Maps. Knihovna podporuje GeoRSS, KML, GML, GeoJSON a jakýkoliv zdroj využívající OGC standardů jako služby WMS nebo WFS.

## <span id="page-14-2"></span>**3.6 WMS**

Web Map Service (zkr. WMS) [\[9\]](#page-35-9) je standard vyvinutý a dodnes vyvíjený organizací Open Geospatial Consortium (zkr. OGC). Služba funguje na principu client-side a umožňuje sdílení geografických informací skrze rastrovou grafiku. Výsledkem požadavku na WMS službu jsou tedy obrázková data v nejrůznějších formátech (JPEG, TIFF, PNG, ..), které reprezentují danou geografickou informaci, nebo například výsledek překrytu více mapových vrstev.

## <span id="page-15-0"></span>**3.7 WFS**

Web Feature Service (zkr. WFS) [\[10\]](#page-35-10) je taktéž standardem dodnes vyvíjeným organizací OGC. Služba taktéž jako WMS umožňuje sdílení obrázkových geografických informací v prostředí internetu, s tím rozdílem, že u WFS služby se jedná o vektorová data, nikoli rastrová. Standardním výsledkem požadavku na WFS službu jsou geodata ve formátu GML.

## <span id="page-15-1"></span>**3.8 WCF**

Windows Communication Foundation (zkr. WCF) [\[14\]](#page-35-11) je sada knihoven tvořící framework v rámci frameworku .NET, která zajišťuje komunikaci a umožňuje vytváření servisně orientovaných aplikací. Mezi základní vlastnosti patří podpora Ajax (použití vizte v výpis 5).

Právě přes Ajax a s využitím formátu JSON je propojená JavaScriptová část systému Floreon+ s vystavenými službami.

```
var WCF_URL = "http://develop.floreon.vsb.cz/Services/FloreonClientService.svc/";
$.ajax({
        type: "POST",
        url : WCF_URL + "GetUserSettingsList",
        data: JSON.stringify({
            token: $.cookie("Floreon.User.Token"),
            names: settings
        }) ,
        error : function (e) {
            alert (e.responseText);
        },
        success: callbackGetUserSettings,
        datatype: "json",
        contentType: "application /json"
```
}) ;

Výpis 5: Ukázka využítí vystavené WCF service služby

## <span id="page-16-0"></span>**4 Stav systému**

V této kapitole bych rád rekapituloval stav systému Floreon+ před započetím úprav uživatelského rozhraní a základních funkcí webového rozhraní. Pro upřesnění představy vizte obrázek číslo [2.](#page-16-2)

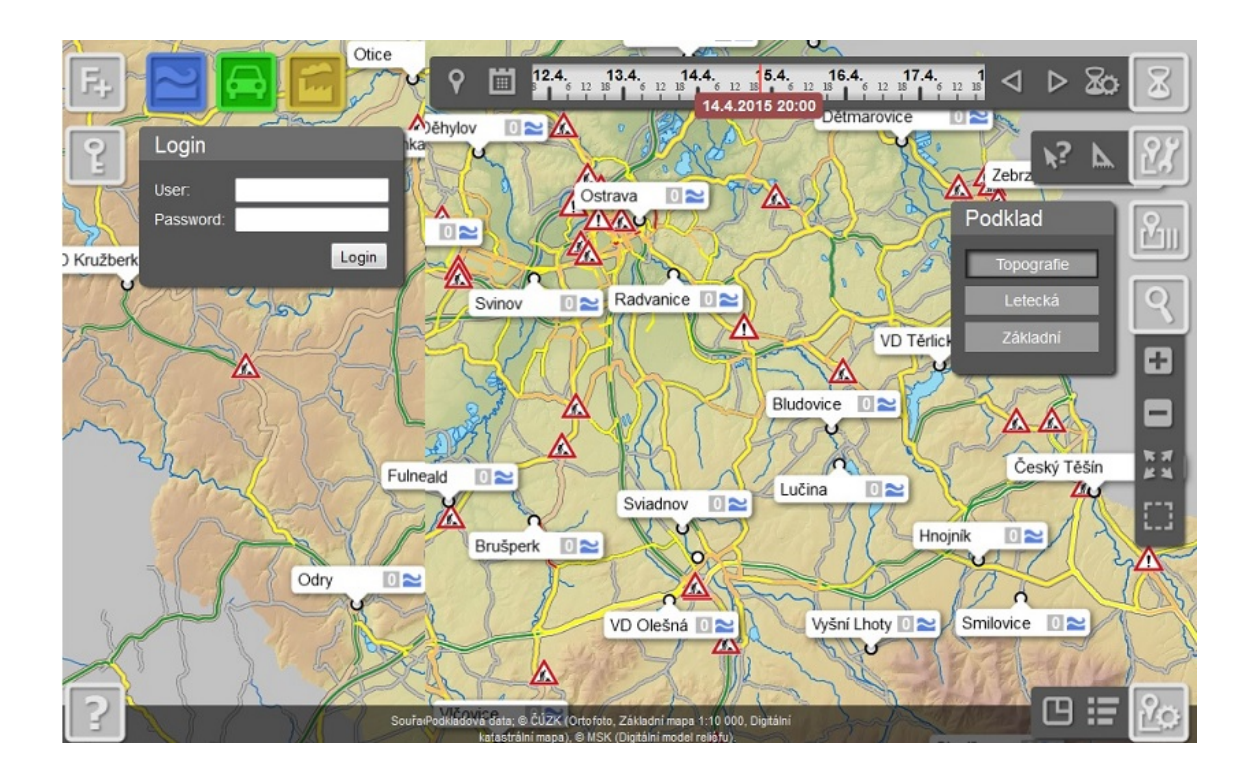

<span id="page-16-2"></span>Obrázek 2: Původní vzhled systému

## <span id="page-16-1"></span>**4.1 Usporádání ˇ**

Uspořádaní ovládacích prvků je na první pohled velmi nelogické. Ovladací prvky k zobrazování a skrývaní jednotlivých mapových vrstev nejsou umístěny na jednotném místě. Komponenta sloužící k zapínání a vypínaní vrstev povodní, dopravy a znečištění je v levé horní části, zatím co komponenta sloužící k přepínaní typu podkladové vrstvy je v pravém bočním panelu.

Komponenta mapových nástrojů je umístěna mimo kontext ostatních nástrojů. Komponenta skrývající tlačítka pro legendu a náhledovou mapku je matoucí, lehce zaměnitelná s nastavením.

Existence tlačítka s písmenem "F+" v levém horním rohu, bez jakkékoliv funcionality je zbytečná. I za předpokladu, že by funkcionalitu mělo, těžko si domýšlet co by takové tlačítko symbolizovalo, a zda by nebylo pro uživatele systému spíše klamné než přínosné.

Při výběru konkrétní JSDI kamery v Ostravě se velmi neprakticky objeví dolní panel s náhledem dané kamery. Prostor náhledu kamery zabírá malou část panelu, ale panel samotný zakrývá větší polovinu obrazovky a tak způsobuje prakticky nepoužitelnost mapy.

## <span id="page-17-0"></span>**4.2 Autentizace v systému**

Komponenta pro přihlášení nemá reálnou funkčnost a chybí funkcionality spojené s možnosti přihlašování se k vlastnímu účtu, jako např. registrace nového uživatele nebo možnost obnovení hesla. Je tedy zřejmé, že doposud může systém využívat pouze anonymní uživatel, bez jakkékoliv autentizace v systému. Není tedy jak rozdělit uživatelům role, a dále dle těchto rolí jejich pravomoce a omezení v systému.

### <span id="page-17-1"></span>**4.3 Možnost personalizace**

Systém neumožňuje žádnou formu personalizace. Jelikož uživatel se nemá jak vůči systému autentizovat, nelze ani takové možnosti v této fázi systému očekávat. Uživatel tedy nemá možnost žádných permanentních nastavení při své návštěvě systému.

### <span id="page-17-2"></span>**4.4 Prijaté body úprav ˇ**

Obecně přijaté body týkající se připravovaných úprav na systému, jsou následující.

- Informace o zdroji mapových podkladů ve stavovém řádku
- Vytvoření grafického měřítka
- Zobrazení GPS souřadnic konverze souřadnic do více souřadnicových systémů
- Zobrazení územního členění (města, obce, kraje, ...)
- Zobrazení popisů řek na mapě a u hydrogramů
- Identifikace všech načtených informací "progress bar"
- Ukládání historických událostí
- Vrstvy událostí se budou rozšiřovat FLOREON, RODOS, ovzduší
- Legenda zobrazení informací k prvkům pro právě zobrazené vrstvy

## <span id="page-18-0"></span>**5 Autentizace a autorizace**

Pojmem autentizace se rozumí proces ověření identity subjektu. Na základě autentizace navazuje proces autorizace, který na základě právě oveřené identity umožňuje danému subjektu vykonávat vybrané operace dle přidělených práv. Je-li subjekt v pořádku autentizován získá si vlastnost tzv. "autenticitu".

## <span id="page-18-1"></span>**5.1 Registrace**

K tomu, aby mohl být uživatel v systému autentizován, bylo zapotřebí vytvořit komponentu umožňující registraci uživatele a jeho následné přihlášení k vlastnímu účtu v systému.

Komponenta pro přihlášení a možnosti spojené s přihlášením (registrace, zapomenuté heslo) byla přesunuta do vysouvacího pravého panelu (vizte obrázek [3\)](#page-19-1), kde v horní části má své permanentní místo. V případě nového anonymního návštěvníka je tedy v horní ˇcásti formuláˇr pro zadání uživatelského jména (v systému Floreon+ je jako uživatelské jméno využit e-mail zadaný při registraci, z důvodů omezení mnohonásobných registrací jedním uživatelem) a hesla. Dále zde přibyly tlačítka "Registrace" a "Zapomenuté heslo".

Při údálosti registrace nového uživatele, se v celém obsahu pravého panelu objeví registrační formulář. Krom zadání relevantních dat k registraci, musí uživatel také prokázat, že není "robot" (označení programu vykonávajícího rutinní činnost - např. sběr dat, odesílání požadavků, apod.) vyplněním pole captcha [\[11\]](#page-35-12). Captcha je zkratkou pro "completely automated public Turing test to tell computers and humans apart" (kompletně automatický veřejný Turingův test k rozlišení počítačů a lidí), což doslovně vyjadřuje svou reálnou funkčnost.

Po úspěšném vyplnění a odeslání formuláře uživatelem se inicializuje funkce *register-NewUser()*, která přes Ajax pošle uživatelem zadaná data ve formátu JSON na WCF službu *RegisterToSystem*, která má za úkol na straně serveru uložit nově vytvořeného uživatele do databáze.

## <span id="page-18-2"></span>**5.2 Prihlášení ˇ**

Po úspěšné registraci je uživateli umožněno se pomocí svých příhlašovacích údajů přihlásit do systému. Po zadání správné kombinace uživatelského jména a hesla je inicializovaná funkce *loginUser()*, která se dotazuje pˇres službu WCF *LoginToSystem*. Je-li pˇrihlášení úspěšné, volá se funkce *callbackLogin*(). Tato funkce krom faktu, že volá další funkce spojené s přihlášením uživatele má taky za úkol uložit do cookies (malé množství pomocných dat uložených v PC klienta) tzv. token (vizte podkapitolu 5.4). Token je vygenerovaný specifický řetězec znaků, který je jedinečný a jeho hlavní vlastností je autenticita. Tento token je po přihlášení tedy uložen do cookies v počítači uživatele, spolu s ˇcasovou stopou, která urˇcuje životnost tohoto tokenu. V systému Floreonu je životnost tokenu nastavena na 1 hodinu. Tento časový údaj znamená, že pokud uživatel opustí web Floreonu, bude ještě hodinu po odchodu přihlášen v systému. Při návratu na web do 1 hodiny po odchodu, bude tedy stále přihlášen a budou načtena jeho osobní nastavení. Dále funkce *callbackLogin()* volá funkce *setLoggedUser()* - sloužící k zobrazení/skrytí elementů souvísejících s přihlášením uživatele (např. již není vidět přihlašovací formulář, nýbrž přihlašovací jméno a ikona pro odhlášení), *getUserSettings()* - funkce sloužící k volání služby k získání osobních nastavení uživatele (vizte kapitolu [6\)](#page-23-0), *getListWIA()* slouží k získání seznamu uživatelem zadaných what-if analýz (vizte kapitolu [7\)](#page-30-0)

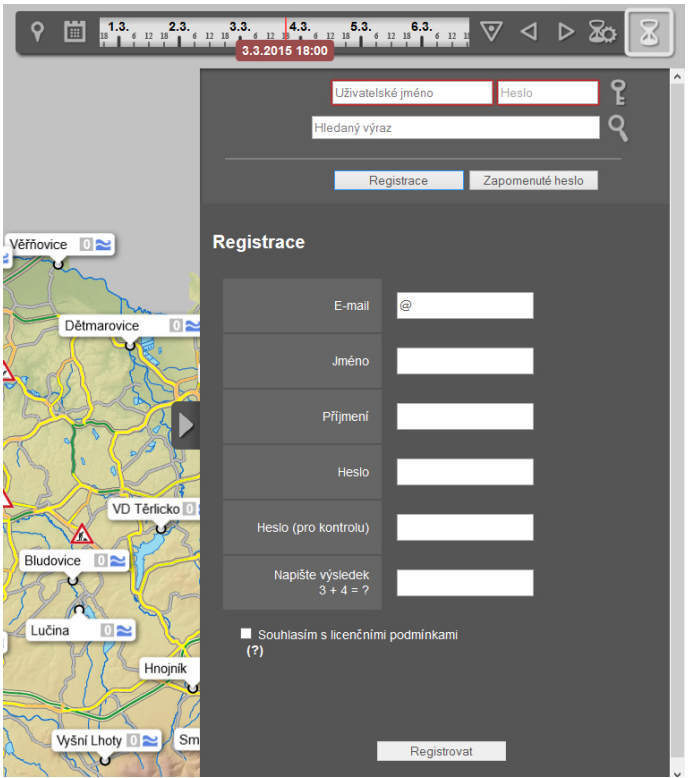

<span id="page-19-1"></span>Obrázek 3: Nová komponenta registrace do systému

## <span id="page-19-0"></span>**5.3 Server side - WCF**

Na straně serveru autorizaci zajišťuje balík tříd "Authorization". Tento balík obsahuje tři základní třídy AuthDatabase, AuthDomain, AuthGoogle a rozhraní *IAuthorization*. Dědič-nost těchto tříd je znázorněna na obrázku [4.](#page-20-0) Další nedílnou součástí je MSSQL databáze, která slouží k ukládání všech relevantních dat souvísejících s autentizací a autorizací uživatele. Manipulaci s touto databázi zajišťuje podpůrná třída Database (vizte 5.3.2) Struktura relační MSSQL databáze je zobrazena na obrázku [5.](#page-20-1)

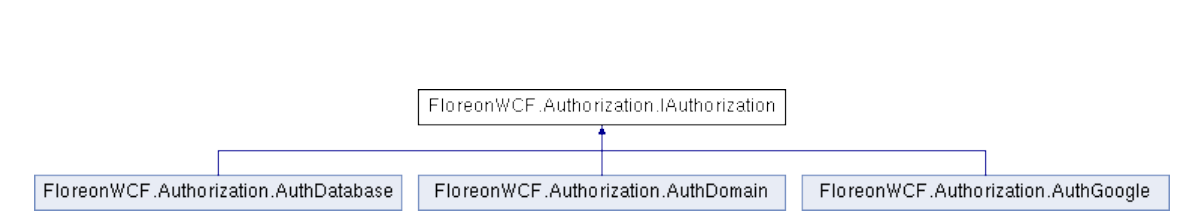

<span id="page-20-0"></span>Obrázek 4: Diagram dědičnosti tříd sloužících k autorizace

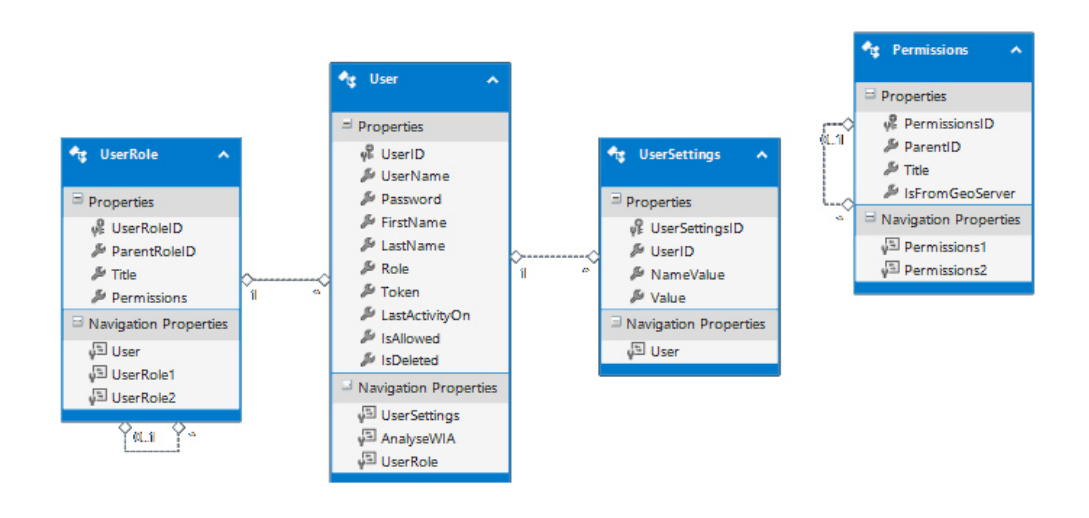

<span id="page-20-1"></span>Obrázek 5: Diagram části databáze spojené s autentizací a autorizací

#### **5.3.1 IAuthorization**

Toto rozhraní definuje dvˇe základní funkce. Funkce *ChangePassword(userName, oldPassword, newPassword)* sloužící ke zmˇenˇe hesla uživatele a funkce *LogIntoSystem(userName, password)* plnící funkci přihlášení daného uživatele do systému. Toto rozhraní implementují všechny tři třídy z balíku "Authorization" - AuthDomain, AuthGoogle a AuthDatabase, kde každá z těchto tříd implementuje stejnou funkčnost zděděných metod způsobem, odpovídající danému způsobu autentizace.

AuthGoogle je třída připravená k možnosti rozšíření přihlášení do systému Floreon+ prostřednictvím účtu u společnosti Google. Tato třída aktuálně není v systému využita, je předdefinována pro budoucí účely dalšího vývoje systému. Třída implementuje rozhraní IAuthorization, a sama vlastní vlastnosti *Domain* sloužící k uložení údajů o doméně a ConsumerSecret sloužící k uchování ověřovacího klíče.

AuthDomain je třída připravená k rozšíření možnosti přihlášení do systému skrze LDAP (celouniverzitní jednotné heslo). Stejně jako třída "AuthGoogle" obsahuje tato třída metody z rozhraní IAuthorization a navíc vlastnosti *ADsPath* sloužící k uchování cesty k LDAP a *Domain* sloužící k uložení údajů o doméně.

AuthDatabase slouží k připojení do relační MSSQL databáze. Funkce zděděné z rozhraní využívají hlavně funkci z třídy Database. Implemetované metody této třídy slouží k přihlášení a změně hesla.

#### **5.3.2 Database**

Tato třída obsahuje veškeré metody vykonávané nad databázi. Metody implementované v této třídě jsou využivány ve všech třídách dědících z rozhraní IAuthorization a služby FloreonClientService. Dále vypsané metody se podílejí na autentizaci.

- getUser(userName) sloužící k nalezení uživatele na základě uživatelského jména. Funkce vrací objekt uživatele.
- getUserByToken(token) funkce k nalezení uživatele pomocí posledního uživatelského tokenu. Funkce vrací objekt uživatele.
- createUser(data) vytvoření nového uživatele na základě dat získaných z registračního formuláře. Takto vytvořenému uživateli je automaticky přidělená základní role.
- UpdateUserToken(user, token) funkce sloužící k aktualizací záznamu uživatele. Ukládá do objektu uživatele token předaný v argumentu funkce. Jedná se o proceduru bez návratové hodnoty.
- UpdateUserPassword(user, password) aktualizace uživatelského hesla. Nalezení objektu uživatele podle dat z argumentu funkce a přiřazení nového hesla.
- LogoutUser(token) metoda k odhlášení uživatele ze systému.
- UpdateUserActivity(token) metoda sloužící k prodloužení živnosti tokenu při odezvě uživatele. Konkrétně při každém kliknutí v rozhraní systému Floreon+ je tato funkce použita a expirační doba tokenu prodloužena na základní hodnotu.
- UpdateUserActivation(userId) metoda volána k aktivaci uživatele. Jakmile se registruje nový uživatel, musí svůj účet aktivovat kliknutím na vygenerovaný odkaz v doručeném e-mailu. Po kliknutí na tento odkaz se volá tato funkce služby. Funkce vyhledá uživatele podle ID a nastaví účet na aktivovaný stav.
- IsValidUserToken(userName, token) , IsValidUserToken(token, hasCompareExpiration) - funkce k ověření zda je uživatelský token validní. Funkce vyhledá uživatele, načte jeho poslední známý token a ověří, zda je časová známka stále aktuální. Funkce navrací boolean hodnotu.

#### **5.3.3 FloreonClientService**

FloreonClientService je vystavená služba obsahující metody, které lze využívat z externích zdrojů. Tato podkapitola se věnuje popisu jen nejdůležitějších funkcí této služby, sloužících k autentizaci do systému Floreon+. Metody jsou volány ze strany klienta, resp. z JavaScriptu pomocí Ajaxu. Jednou z nejpouživanějších metod je metoda *LogIn*toSystem(data). Tato metoda si zavolá funkci ze třídy Database k získani objektu uživatele pomocí uživatelského jména. Následuje ověření, zda byl uživatel nalezen a dále také kontrola o jakou autentizaci se jedná - zda autentizaci k databázi, doméně a nebo Googlu. V poslední fázi této metody, než dojde k navráceni objektu obsahujícího informace o pˇrihlášení daného uživatele, dochází ke kontrole, zda je uživatelův token validní. Nevypršela-li platnost tokenu, pak se uloží do návratového objektu token daného uživatele. Je-li token po expiraci, dojde k vygenerování nového tokenu. Pˇred ukonˇcením metody se volá metoda třídy Database *UpdateUserToken(user, token)*.

Další důležitou metodou této služby je *RegisterToSystem(data)*, která zajišťuje registraci nového uživatele. Zde se v prvních krocích zjišt'uje, zda již neexistuje uživatel zadaného uživatelského jména. Je-li uživatelské jméno v pořádku, dochází k volání metody ze třídy Database k vytvoření nového uživatele. Dále dochází k vygenerování aktivačního URL a odeslání informačního e-mailu uživateli spolu s vygenerovaným aktivačním URL odkazem. Tento odkaz slouží k úplnému dokončení registrace uživatele.

Služba dále poskytuje metody k získání uživatelských nastavení, k jejich uložení, dále k získání/uložení seznamu what-if analýz, k získání informací o dostupnosti mapových vrstev, apod.

#### <span id="page-22-0"></span>**5.4 Autentizace na Geoserveru**

Autentizaci na Geoserveru zajišťuje modul "Key authentication", který poskytuje jednoduchý autentizační protokol navrhnutý pro OGC klienty, kteří nepodporují žádný bezpečnostní protokol, ani základní ověřování HTTP. Pro tyto klienty modul umožňuje minimální formu autentizace připojením jedinečného klíče do URL adresy, který je používán jako pevný autentizační token. Tento způsob přístupu je bezpodmínečně spojován s použitím šifrovaného protokolu HTTPS. Vygenerovaný authkey v URL adrese reprezentuje jednoho konkrétního uživatele, takže je nutné jej přidat do každého autorizovaného požadavku. Skrze tuto metodu může uživatel volat funkce na GeoServeru jako GetMap(), GetFeatureInfo(), atd. Floreon+ využívá "Web Service provider", který se připojuje přímo na popsanou WCF a získá si z ní název role uživatele. Každá role na WCF pak odpovídá právě jednomu uživateli na Geoserveru a definuje jeho práva.

## <span id="page-23-0"></span>**6 Uživatelské rozhraní a personalizace**

Tato kapitola se věnuje hlavně úpravě uživatelského rozhraní systému a personalizaci systému. Pojmem personalizace systému se rozumí proces, kdy uživatel s příslušnou identifikací a autorizací si může ke svému účtu nastavit vychozí stav systému. Nemusí se nutně jednat pouze o vzhled uživatelského rozhraní, ale například výchozí souřadnicový systém, časové rozmezí kroku na časové ose, apod.

## <span id="page-23-1"></span>**6.1 Casová osa ˇ**

V původní verzi systému byla možnost posunu po časové ose pouze tlačítky vlevo a vpravo, kde posun byl dán pevně o 1 hodinu. Tlačítko pro nastavení časové osy bylo nefunkční, tudíž velikost kroku nebylo možné měnit.

Časová osa byla obohacena o širší funkcionalitu. Přibylo tlačítko "Ted'", kde uživatel nemusí aktuální čas zdlouhavě klikat šipkami, ale tímto tlačítkem jednoduše načte aktuální čas. Dále byla implementována možnost kliknutí na časovou osu, jak by uživatel zcela intuitivně očekával. Při kliknutí na datum a přibližný čas v časové ose se tedy vizuální data v systému aktualizují (jsou-li k dispozici) na zvolený termín. Tlačítko "Nastavení časové osy" nabylo svou funkcionalitu - slouží k nastavení velikosti kroku při posunu po časové ose šipkami. Uživatel si zde může zvolit jednotku (nejmenší jednotkou jsou minuty, největší roky) a počet jednotek při jednom kroku. Krok nelze nastavit v jednotkách sekund neboť taková možnost by byla irelevantní z důvodu většího časového intervalu u získavaní dat z externích zdrojů.

Dále přibyla komponenta se seznamem uživatelem vytvořených what-if analýz (vizte kapitolu [7\)](#page-30-0). Přihlášený uživatel si v tomto seznamu může vytvářet, editovat a mazat své what-if analýzy. Porovnání komponenty oproti původní verzi je zobrazeno na obrázku [6](#page-23-3)

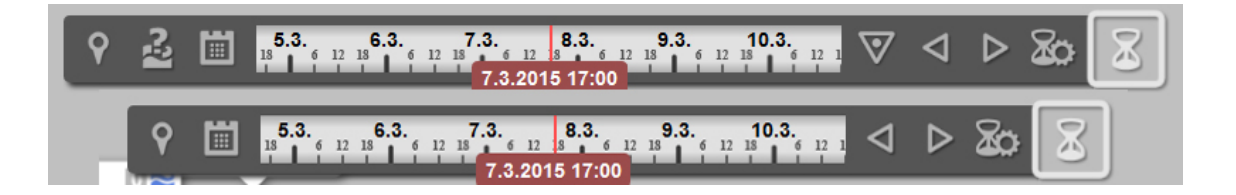

<span id="page-23-3"></span>Obrázek 6: Úprava časové osy

## <span id="page-23-2"></span>**6.2 Souradnicový systém ˇ**

Původní verze zobrazovala souřadnice pouze ve formátu WGS84 / Pseudo-Mercator. V souvislosti s tímto faktem odpadla v původní verzi možnost volby výchozího formátu souřadnic pro registrované uživatele. Do systému Floreon byla tedy třeba dodělat komponenta a funkcionalita pro pˇrevod souˇcasného souˇradnicového systému do dalších, nejpoužívanějších formátů souřadnic. Na tuto skutečnost navazuje nutnost vytvoření možnosti volby pro uživatelé v jakém formátu chtějí souřadnice získávat. Zvolené byly následující formáty.

- WGS84 / Pseudo-Mercator (původní souřadnicový systém)
- WGS84 / Geografický DMS (GPS stupně, minuty, sekundy)
- WGS84 / Geografický DD (GPS decimální)
- S-JTSK / Křovák Východ Sever
- WGS84 / UTM pás 33 Sever

K transformaci souřadnic z jednoho systému do systému jiných byla vytvořená funkce *transformCoord(type)*, která jako vstupní argument *type* bere celé ˇcíslo, kterým je identifikován typ požadované souřadnice. Tento identifikátor nezádavá uživatel ručně, nýbrž jej zvolí ve formuláři, který je součastí nově vzniklé komponenty pro výběr souřadnic. Uživatel tedy vybere požadovaný výchozí typ souřadnic, kde s touto volbou je volána zmíněná funkce se správným parametrem. K samotnému přepočtu souřadnic mezi systémy poslouží funkce *Projection()* z knihovny OpenLayers. Ukázka využití funkcí knihoven OpenLayers je zobrazena ve výpisu 6.

```
var point = map.getLonLatFromPixel(map.events.getMousePosition(event));
var position x = OpenLayers.Util.toFloat(point.lon,7);
var position y = OpenLayers.Util.toFloat(point. lat ,7) ;
var firstProjection = '+proj=merc_+a=6378137_+b=6378137_+lat_ts=0.0_+lon_0=0.0_+x_0
     =0.0<sub>-+y</sub>_0=0<sub>-+</sub>k=1.0<sub>-+</sub>units=m<sub>-+</sub>nadgrids=@null<sub>-+</sub>wktext<sub>---</sub>+no_defs';
var secondProjection = "+proj=krovak +lat_0=49.5 +lon_0=24.83333333333333 +alpha
     =30.28813972222222 +k=0.9999 +x_0=0 +y_0=0 +ellps=bessel +towgs84
     =589,76,480,0,0,0,0 +units=m +no_defs";
var i = \text{proj4}( firstProjection , secondProjection, [position x, position y ]) ;
return i ;
```
Výpis 6: Přepočet do souřadnicového systému S-JTSK

#### **6.2.1 Komponenta souradnic ˇ**

Přihlášený uživatel si může v nastavení zvolit výchozí formát souřadnic. Tato volba zůstane uložena v jeho účtu a kdykoliv se uživatel přihlásí, bude systém fungovat v zadaném formátu souřadnic. Pro rychlou změnu volby byla přidána komponenta do dolního informačního panelu. V tomto informačním panelu se souřadnice vypisují, a komponenta pro manipulaci s formátem souřadnic byla přidána na událost kliknutí na výpis souřadnic. Při události kliknutí se objeví komponenta pro výběr typu souřadnic, kdy při volbě souřadnicového systému uživatelem se tato volba projeví i v uživatelově nastavení. Náhled nově vzniklé komponenty je zobrazeno na obrázku [7.](#page-25-1)

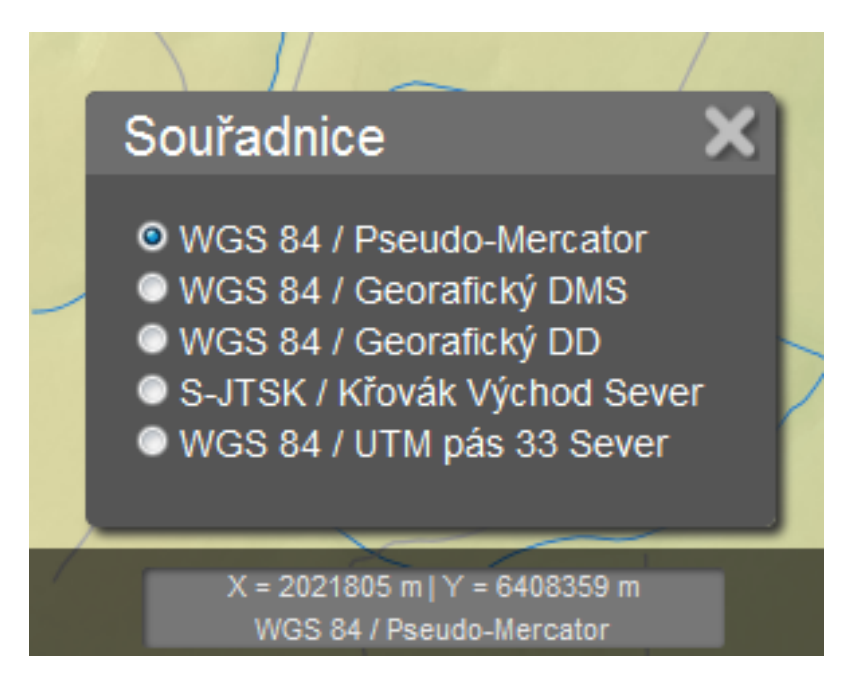

Obrázek 7: Komponenta k přepočtu souřadnicových systémů

## <span id="page-25-1"></span><span id="page-25-0"></span>**6.3 Mapové výrezy ˇ**

Komponenta vytvoření až pěti mapových výřezů byla přidána, aby uživatel měl možnost vytvořit si záložky lokací, spolu s informacemi o spuštěných vrstvách. Tato funkčnost umožňuje uživateli vytvořit, editovat a smazat pět nejhlídanějších lokací na mapě. Krom faktu, že uživateli se takto pět uložených výřezů zobrazí jako tlačítka ve stavovém řádku, si taky uživatel může jeden tento výřez zvolit jako výchozí. Takto zvolený výřez posléze bude domovským zobrazením při přihlášení uživatele.

## 6.3.1 Implementace mapových výřezů

Mapový výřez se skládá ze tří základních informací - zeměpisná šířka a délka, zoom a seznam aktivních vrstev mapy. Na základě těchto tří informací lze uložit mapový výřez. Chce-li uživatel vytvořit nový výřez, musí si požadovanou lokaci nalézt na mapě, přiblížit si danou lokaci na dostatečnou velikost a zvolit v komponentě vrstev, které vrstvy mají být aktivní. Při kliknutí na tlačítko "Přidat mapový výřez" se objeví komponenta k pojmenování vytvářeného mapového výřezu a volba, zda chce právě vytvořený mapový výřez nastavit jako výchozí. Posléze je volána funkce saveCutofMap(nameCut, defaultVa*lue)*, která v parametrech předává informace z formuláře - tedy pojmenování nově vytvořeného výřezu a volbu zda se má jednat o výchozí výřez. Tato funkce uloží do pole výřezů na příslušný index informace o názvu výřezu, zeměpisnou šířku, délku a úroveň přiblížení. Tyto informace jsou uchovávány v datovém typu string, kde jsou jednotlivé informace odděleny čárkou. Takto vytvořená informace se uchová v poli mapových výřezů, které je součastí uživatelských nastavení, a je tedy metodou saveUserSettings(), využívající službu WCF SetUserSettingsList, uloženo v databázi k příslušnému uživateli. Náhled vzniklé komponenty je zobrazen na obrázku [8.](#page-26-1)

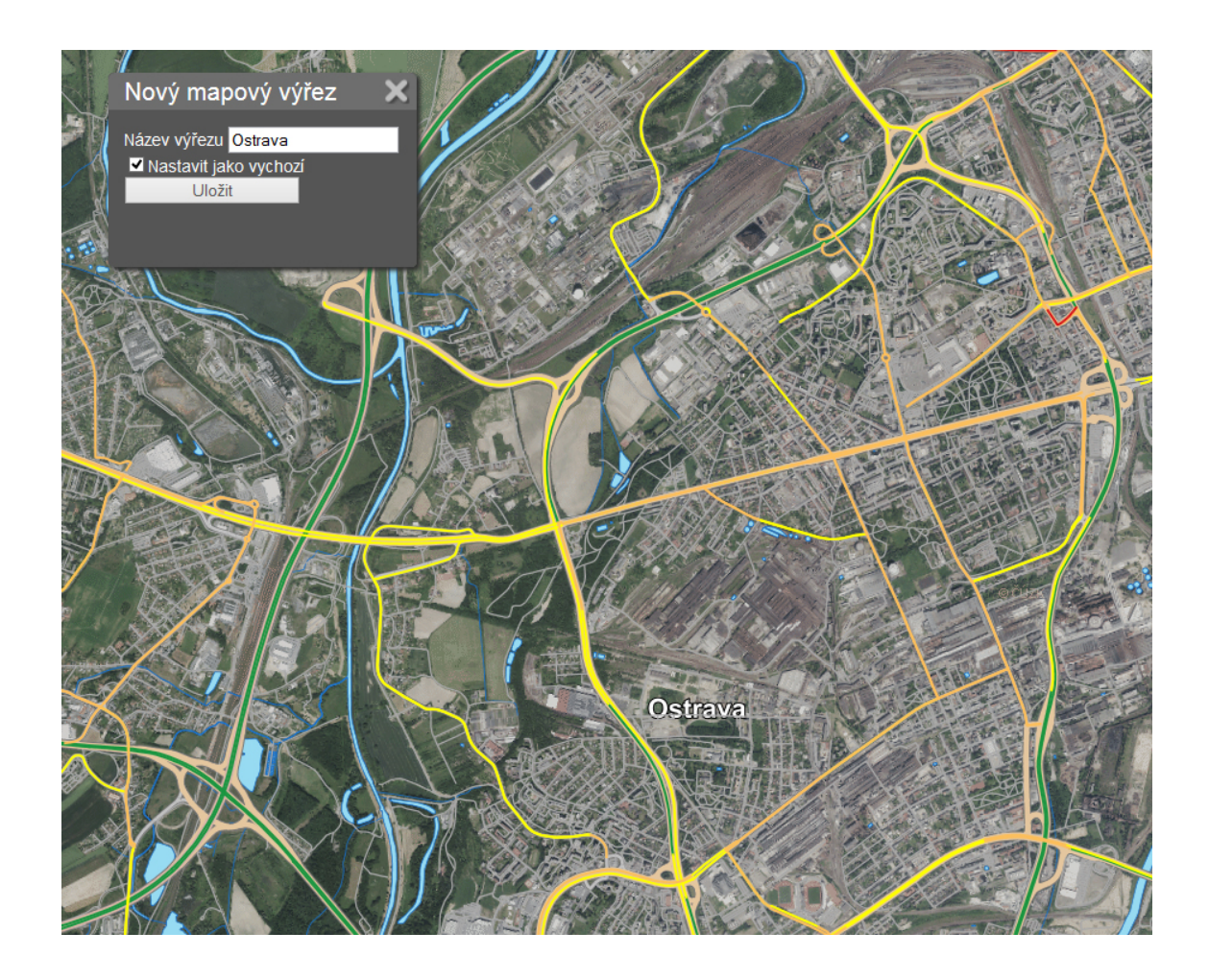

Obrázek 8: Ukázka komponenty mapových výřezů

## <span id="page-26-1"></span><span id="page-26-0"></span>**6.4 Komponenta ovládaní vrstev**

Zásadní restrukturalizací prošel modul pro vypínání a zapínaní jednotlivých mapových vrstev. Jednotlivé mapové vrstvy slouží k zobrazení/skrytí specifickách dat na mapě. Systém Floreon má aktulně tyto mapové vrstvy.

- Floreon
	- **–** Simulované záplavy
	- **–** Ríˇcní sít' ˇ
	- **–** Mˇeˇrící stanice

Vrstva "Simulované záplavy" vizualizuje do mapového podkladu geografická data se záznamy povodňových aktivit. Uživatel si může zobrazit i historické údaje a sledovat rozliv říční sítě při povodních v minulosti. Vrstva "Říční sít" zobrazí vektorovou prezentaci říční sítě a vrstva "Měřící stanice" zobrazí na mapě všechny stanice Moravskoslezkého kraje umístěné na jednotlivých vodních proudech, a jejichž úkol je měřit stav hladiny a hlídat okolní relevantní faktory.

- Rodos
	- **–** Silniˇcní sít'
	- **–** Rychlost dopravního toku
	- **–** Kamery (OVA.NET)
	- **–** Dopravní informace

Systém Floreon+ je ve spolupráci s Centrem pro rozvoj dopravních systémů RO-DOS [\[15\]](#page-35-13) schopen zobrazovat informace o dopravní situaci v České republice.. Vrstva "Silniční síť" zobrazuje na mapě vektorou prezentaci všech oficiálních pozemních komunikací (automobilové komunikace) a vrstva "rychlost dopravního toku" na tyto komunikace zobrazuje v reálném čase zatížení těchto komunikaci a jejich průjezdnost. Vrstva "Kamery (OVA.NET)" působí pouze na oblasti města Ostravy, kde umožňuje zobrazení kamer na každé větší křižovatce v tomto městě. Taktéž vrstva "Dopravní informace" zobrazuje na komunikacích aktuální výluky, objížd'ky, aj.

- Znečištění
	- **–** Pˇrípadová studie

Tato část systému není plnohodnotně zprovozněná. Jedná se o vrstvu s daty k vizualizaci simulace úniku škodlivé látky do ovzduší.

- Podkladová mapa
	- **–** Topografie
	- **–** Letecká
	- **–** Základní

V této části komponenty lze zvolit mapový podklad pro mapovou kompozici. Aktuálně systém Floreon+ poskytuje zobrazení ve třech základních podkladových mapách - "Topografie" reprezentuje podklad znázorňující výškové rozdíly v terénu, "Letecká" podkladová mapa je kompozice leteckých snímků, dohromady tvořící pohled na mapu z ptačí perspektivy a "Základní" podklad zobrazuje pouze územní členění, znázorňující městskou zástavbu, pozemní komunikace a vodstvo.

Pro větší přehlednost a integritu byly všechny tyto možnosti umístěny na jednotném místě ve vhodné komponentě k zobrazení. Oproti původnímu uspořádání (vizte obrázek číslo [9\)](#page-28-1) těchto ovládacích prvků, byla vytvořena jednotná ikona v levém horním rohu webového rozhraní, sloužící k přístupu do komponenty, ve které pro každou jednotlivou skupinu vrstev je samostatný panel. Umístění se stalo pro uživatele více intuitivní a designově zajímavější.

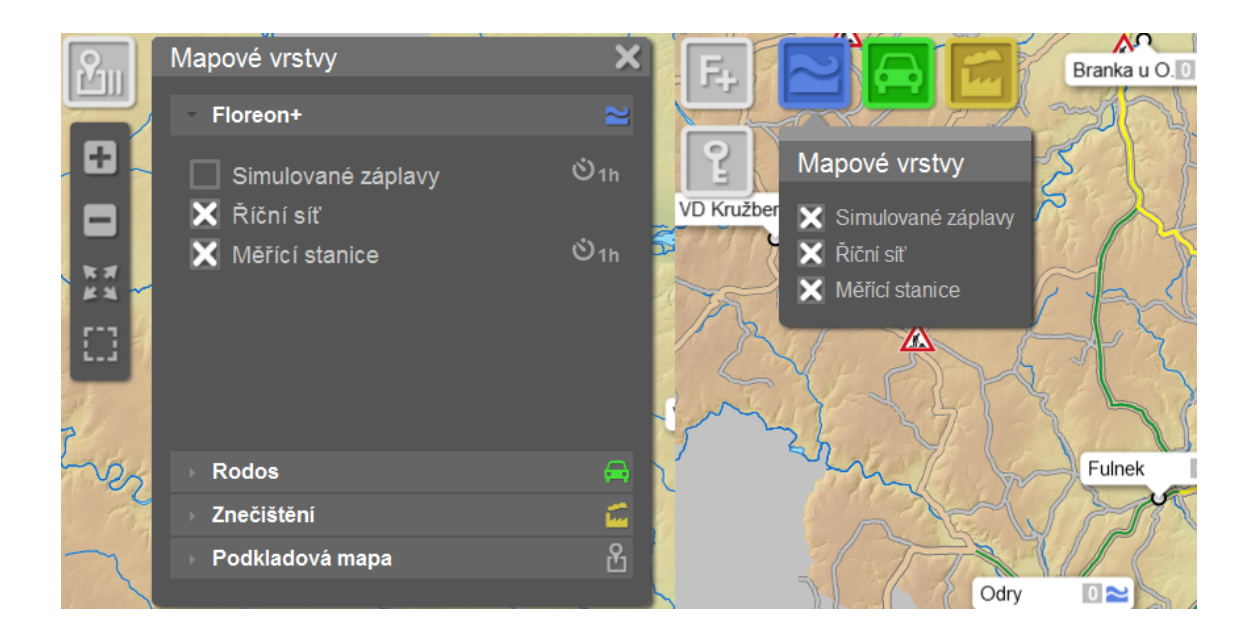

<span id="page-28-1"></span>Obrázek 9: Nová komponenta mapových vrstev (vlevo) a stará (vpravo)

## <span id="page-28-0"></span>**6.5 Lokalizace jazyka**

Veškeré texty v prostředí webového rozhraní systému jsou lokalizovány a spolu s načtením základního dokumentu webové stránky překládany do patřičného jazyka. Aktuálně se webové prostředí automaticky překládá do češtiny, rozšíření o další jazyky je v aktuální fázi řešení systému zbytečné.

## **6.5.1 Algoritmus překladu**

Algoritmus zajišť ující překlad se nachází v souboru *lang.js*, který obsahuje dvě funkce:

- *switchLanguage(lang, baseElement)* sloužící k překladu elementů "span", "label" nebo "title" označených třídou "lang"
- *switchHelpContent(baseElement)*, sloužící jako pomocná funkce při překladu elementů "div" s třídou "lang"

V prvním kroku překladu je třeba načíst si veškerý obsah překladového slovníku (vizte podkapitolu 6.5.2) do datové struktury pole. V dalším kroku je volána metoda *find()* s argumentem definujícím třídu "lang" a cyklus "each", který způsobí, že pro každý takový nalezený případ, se vykoná část kódu v těle cyklu. Uvnitř cyklu dochází k zjišťování povahy elementu, z důvodů další manipulace s obsaženým textem. Po zjištění povahy elementu následuje volání vhodných metod, pro zjištění textu v elementu, nalezení tohoto textu jako klíče v překladovém slovníku a nahrazení původního textu v elementu hodnotou přiřazenou danému klíči z překladového slovníku.

#### **6.5.2 Prekladový slovník ˇ**

Překladový slovník je reprezentován souborem *lang\_dict.js*. Obsahem tohoto souboru je objekt LANG\_RESOURCES s polem výrazů použitých v elementech základního strukturálního souboru *index.html* a s příslušnými výrazy reprezentující klíč v daném jazyce. Aktuálně obsahuje pouzé české výrazy.

## <span id="page-30-0"></span>**7 What-if analýza**

Tato kapitola je věnována what-if analýze (česky "co-kdyby" analýza), jejíž vývoj byl upřednostněn před vývojem modulu pro vkládání krizových událostí uživateli systému Floreon. Modul what-if analýzy by se měl stát v budoucnu nedílnou součástí nástrojů využívaných záchrannými složkami jako je policie, hasiči nebo záchranáři.

## <span id="page-30-1"></span>**7.1 Co je What-If analýza**

What-if analýza (zkr. WIA) je analytická technika používána při řízení rizik. Její princip stojí na hledání možných dopadů vybraných situací. Díky predikčním algoritmům a dostatku relevantních dat lze spustit simulaci možného vývoje situace a díky této predikce přízpůsobit formu řešení.

WIA systému Floreon+ je v aktuální formě vytvořena pro predikci záplav na základě informací o srážkách v okolí měřících stanic v povodích Moravskoslezkého kraje. Vstupními daty je tedy povodí, časové rozmezí a oblast vybraná na mapě s informací o intenzitě srážek. Tyto informace procházejí predikčními algoritmy a výsledkem je vizualizace rozlivu na mapě včetně jednotlivých hydrogramů u měřících stanic. Nově vzniklá kom-ponenta a její vstupní formulář lze vidět na obrázku [10](#page-31-0)

## <span id="page-30-2"></span>7.2 Polygonální výběr

Jednou z nejzásadnějších komponent what-if analýzy je polygonální výběr na mapě. Jedná se o možnost "nakreslit" na mapovém podkladu polygon, odpovídající oblasti srážek (vizte obrázek [11\)](#page-31-1). Uživateli se při vytvoření nové what-if analýzy zobrazí v pravém panelu formulář s dotazy na vstupy nutné k výpočtu predikce. Při zadávání srážek má uživatel možnost volby mezi dvěma typy polygonálního výběru, a to mezi nvrcholovým polygonem nebo obdelníkem. Spolu se zavoláním kterékoliv z těchto dvou možností, se provede vytvoření nové vrstvy v mapě. Konkrétně v implementaci systému Floreon+ se tato vrstva nazývá "analysisLayer". Tato vrstva slouží jako kreslící plátno pro polygony. Pro vytvoření nového polygonálního výběru se volá funkce OpenLa*yers.Control.DrawFeature(layer,object)*, která vrácí objekt polygonu. Jelikož je potˇreba zjistit, které měřící stanice leží v kterém polygonu, je třeba pracovat s vrstvou obsahující tyto stanice. Pomocí funkce *getLayersByName(layerName)* objektu *map*, který reprezentuje hlavní mapový objekt, lze uložit do proměnné objekt vrstvy s měřícíma stanicema. Jakmile uživatel dokreslí polygon a dvojklikem ukončí zadávání vrcholů polygonu, je volána funkce *beforefeatureadded*, která spustí část kódu ze svého těla ještě před tím, než se nově vzniklý polygon uloží do kreslíci vrstvy. V rámci této funkce se spouští metoda na zobrazení zadávacího formuláře rozsahu srážek. Jakmile uživatel zadá název vzniklého polygonu, rozsah srážek v jednotkách milimetrů za hodinu a dá informaci uložit, spouští se algoritmus pro zjišťování všech měřících stanic ve vytvořeném polygonu. Algoritmus pro výběr polygonu využívá hlavně funkci *intersect(layer)* implementovanou v knihovně OpenLayers. Pomocí této funkce lze získat objekty, které se protínají z jedné a druhé vrstvy. Tento proces se opakuje v cyklu, a v každé iteraci vznikne nový objekt

"WIAItem", který se naplní daty z objektu měřících stanic a daty zadanými uživatelem. Takto získané objekty se uloží do pole, které je posléze v návratové hodnotě odesláno. Toto pole si dále přebírá funkce na výpis vybraných atributů do tabulky, která umožňuje dodatečnou editaci záznamů.

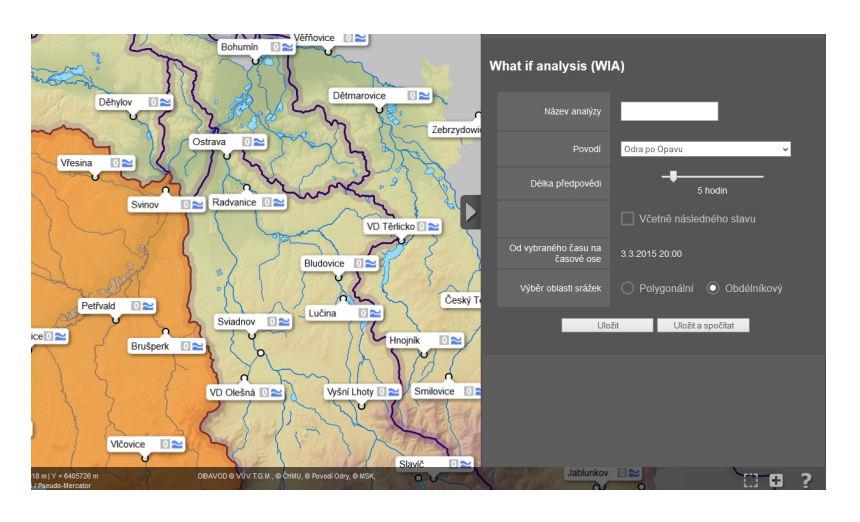

<span id="page-31-0"></span>Obrázek 10: Náhled komponenty what-if analýzy

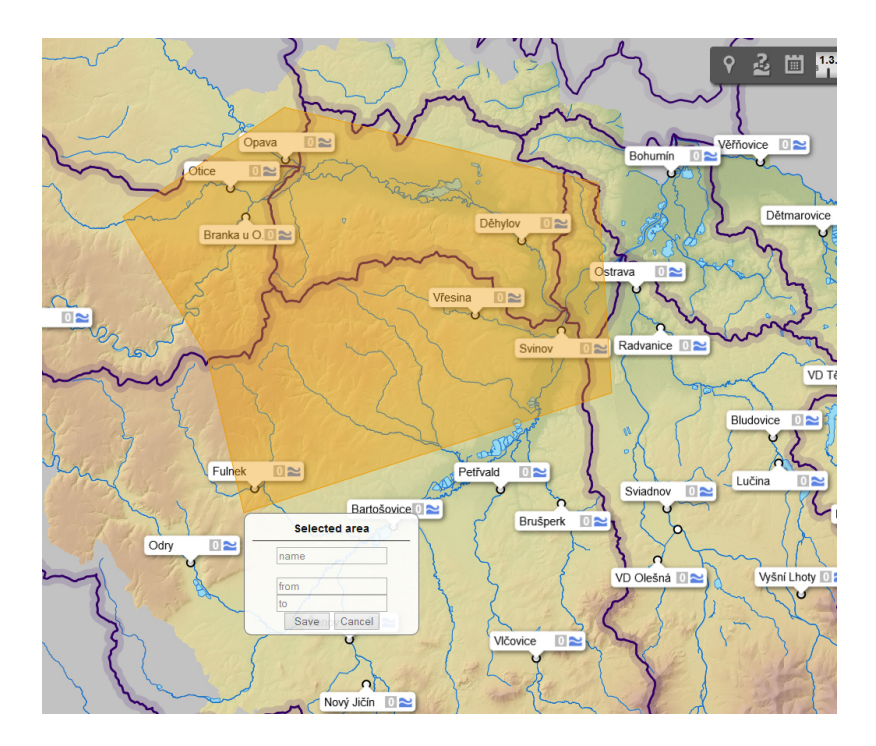

<span id="page-31-1"></span>Obrázek 11: Náhled komponenty polygonálního výběru

## <span id="page-32-0"></span>**7.3 Vizualizace simulace**

Po zadání všech relevantních vstupních dat se spustí simulace složená ze dvou hlav-ních částí - výpočet srážkoodtokového a hydrodynamického modelu [\[16\]](#page-35-14). Výsledkem srážkoodtokového modelu je vygenerovaný hydrogram (vizte obrázek [12\)](#page-32-1) a výsledkem hydrodynamického modelu rozliv vizualizovaný v mapové komponentě (vizte obrázek [13\)](#page-33-0).

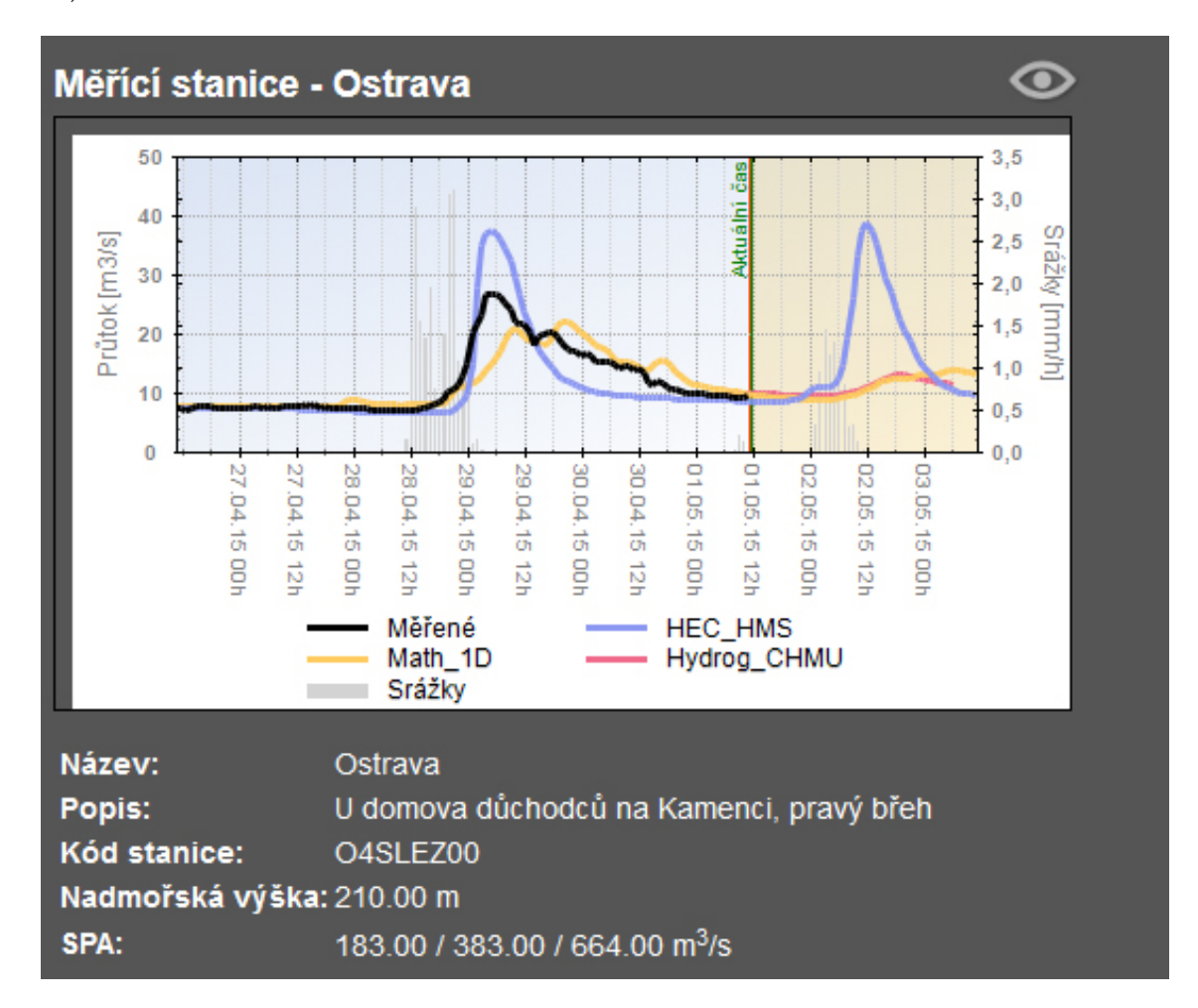

## <span id="page-32-1"></span>Obrázek 12: Vygenerovaný hydrogram

Srážkoodtokový model slouží k výpočtu teoretické odezvy povodí na déšť, kde významnou roli hraje mohutnost srážky a doba trvání srážky. Výsledkem tohoto modelu je hydrogram, který je zobrazením vývoje průtoku na určitém místě řeky (v našem případě na stanici) v čase.

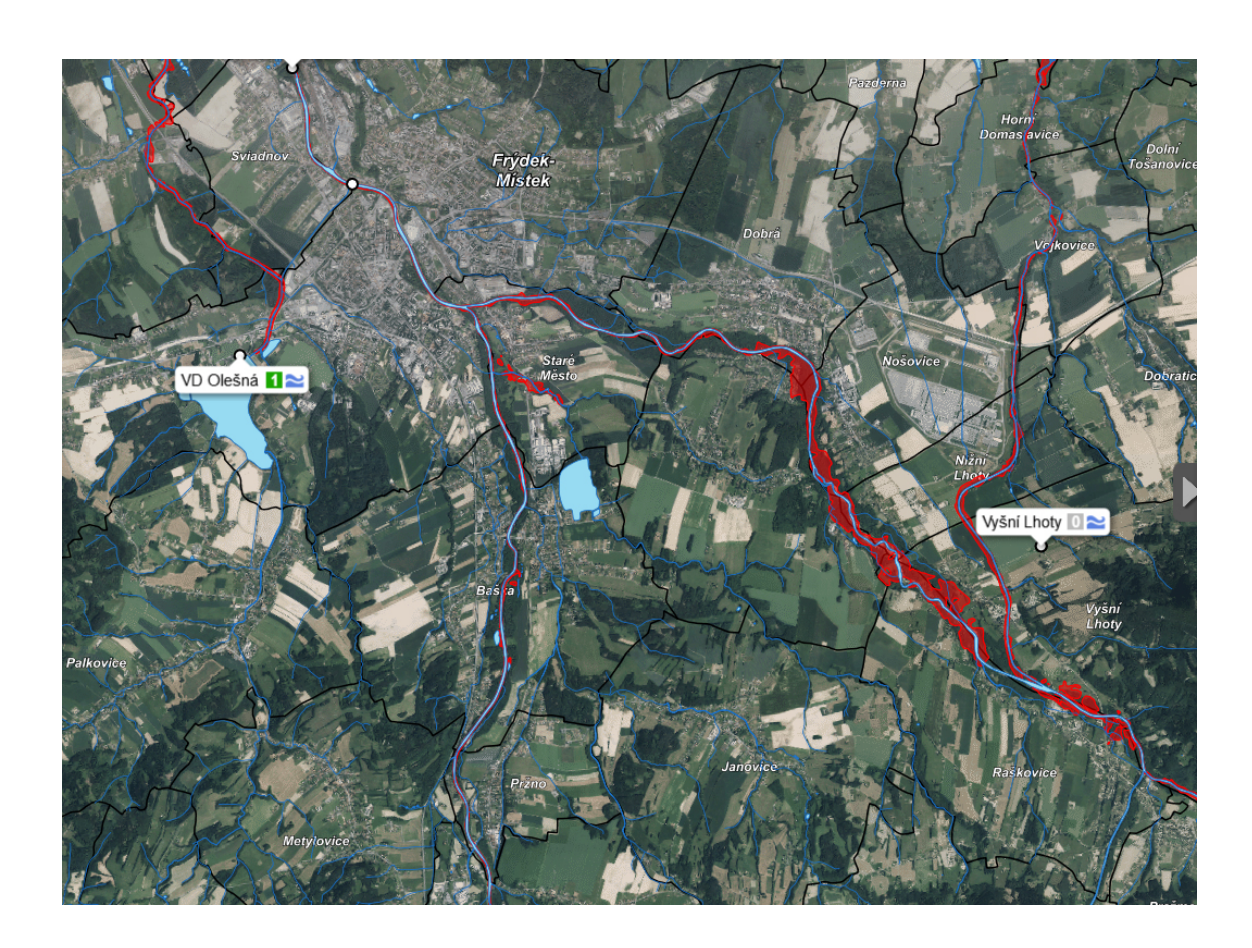

Obrázek 13: Vizualizace rozlivu v mapové komponentě

<span id="page-33-0"></span>Rozliv je na mapě zobrazen jako oblast kolem řeky zalitá vodou při intenzitě a délce zadaných srážek.

## <span id="page-34-0"></span>8 Závěr

Webové rozhraní systému Floreon+ bylo přeuspořádáno, sjednoceno a vylepšeno. Komponenty se staly uživatelsky více intuitivní, části souvísející s jednou funkcionalitou byly sjednoceny na vhodná místa. Za nejdůležitější části a zároveň úspěchy považuji tyto dnes je možné se do systému registrovat, vlastnit účet skrze který lze systém personalizovat - vybrat si výchozí pozici na mapě po přihlášení, výchozí formát souřadnic, výchozí časovou stopu na časové ose, vytváření a uchovávání vlastních what-if analýz. Mimo uživatelská nastavení přibyla funkční legenda, která se přepisuje podle aktuálně používaných mapových vrstev, byl upraven modul pro výběr mapových vrstev, veškeré funkce s mapovými vrstvami jsou sjednoceny na jednom místě.

Na základně těchto inovací systém umožňuje širokou škálu možností dalších rozší-ˇrení. Na odvedenou práci naváže vývoj komponenty k vytváˇrení uživatelských událostí. V této komponentě by každý přihlášený uživatel mohl ukládat do systému vlastní informace o aktuální krizové situaci. Tyto události by se zobrazovaly na mapě všem ostatním uživatelům. U každé takto zadané události by se nastavil, nebo aktualizoval čas trvání, po uplynutí tohoto času by se tato událost stala historickou. Jedinou komplikaci by mohla znamenat verifikace údajů, aby nedocházelo k vytváření irelevantních nebo nevhodných událostí. V budoucnosti lze předpokládat, že bude systém Floreon+ rozšířen na celorepublikové měřítko.

## <span id="page-35-0"></span>**9 Reference**

- [1] O projektu Floreon+, *http://floreon.vsb.cz/base/*
- <span id="page-35-1"></span>[2] Vše o HTML5, *http://www.html5.cz/*
- <span id="page-35-2"></span>[3] Seriál o jQuery, *http://jquery-navod.cz/serial/serial-o-jquery*
- <span id="page-35-3"></span>[4] jQuery Tutorial, *http://www.w3schools.com/jquery*
- <span id="page-35-6"></span>[5] SVG Tutorial, *http://www.w3schools.com/svg*
- [6] SVG Drawing tutorial, *http://www.inkscape.org/en/learn/tutorials*
- <span id="page-35-7"></span>[7] Openlayers intro, *http://workshops.boundlessgeo.com/openlayers-intro*
- <span id="page-35-8"></span>[8] Openlayers documentations, *http://trac.osgeo.org/openlayers/wiki/Documentation*
- <span id="page-35-9"></span>[9] Web Map Service, *http://www.opengeospatial.org/standards/wms*
- <span id="page-35-10"></span>[10] Web Feature Service, *http://www.opengeospatial.org/standards/wfs*
- <span id="page-35-12"></span>[11] Captcha, *http://cs.wikipedia.org/wiki/CAPTCHA*
- <span id="page-35-5"></span>[12] JavaScript Object Notation, http://cs.wikipedia.org/wiki/JavaScript<sub>O</sub>bject<sub>N</sub> otation
- <span id="page-35-4"></span>[13] Ajax, *http://cs.wikipedia.org/wiki/AJAX*
- <span id="page-35-11"></span>[14] Windows Communication Foundation, *https://msdn.microsoft.com/en-us/library*
- <span id="page-35-13"></span>[15] RODOS, *http://www.it4i-rodos.cz/*
- <span id="page-35-14"></span>[16] Bedient P.B., Huber W.C., Vieux B.E., *Hydrology and floodplain analysis*, 5th edition, Pearson, Essex, 2013.

## <span id="page-36-0"></span>10 Přílohy

- 1. CD disk obsahuje elektronickou formu této bakalářské práce, obrázky, diagramy.
- 2. Text bakalářské práce kolegy Jana Křenka na téma zátěžového testování systému Floreon+ - taktéž k nalezení na CD